スマホミラーリングアプリ LetsView を iPhone へインストール 2023/06/29

## スマホの操作をZOOMで教えてもらう時に使います

お手持ちのスマホの画面をパソコンに写し、パソコンの ZOOM を使って相談相 手にスマホの画面を見せて「スマホの使い方」を教えてもらう時にこのアプリ LetsView を使います。パソコンにアプリのインストールが必要で、iPhone の画 面をパソコンにミラーリングする場合には必要ありませんが App Store にアプ リはあります。

ここでは LetsView を iPhone にインストールする手順を説明します。

操作の途中で、宣伝画面が出ますが×で消してください。 タップがずれると、購入画面になるので戻ってください。

- 1.App Store を起動します。
- 2.下ミニにある「検索」アイコンをタップ
- 3.検索欄に LetsView と入力
- 4.「検索」ボタンをタップ
- 5.下のアイコンを探す

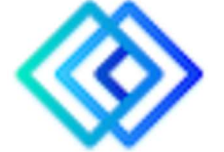

- 6. 「入手」またはインストールアイコン(雲のアイコン)をタップ
- 7.インストールが完了すると「開く」が表示される

8. 初めの起動時に「ローカルネットワークアクセスの許可」が必要になります

9. 購入を進める絵が表示されますが下にある×マークをタップして消します